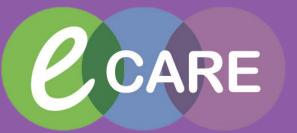

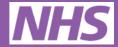

**Milton Keynes** 

**NHS Foundation Trust** 

**University Hospital** 

# A little book of eCARE for nursing

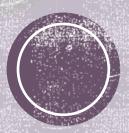

May 2018

Handy quick reference guides on how to use the system can be found here:

## Nursing Topics

- Where to Start?
- Nursing Workflow
- Types of Documentation
- Where can I get help?
- Top Tips
- If something doesn't work.....
- Adult Quick View
- Adult Assessments
- Tasks
- Care Compass
- Icon Glossary

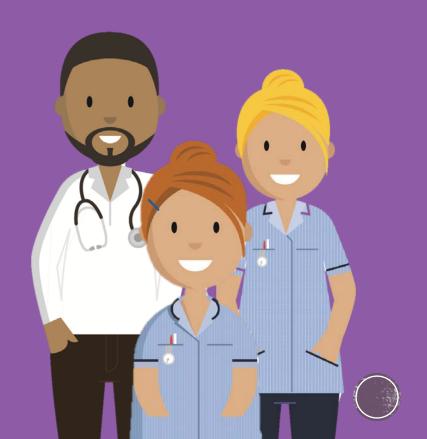

### Where to Start? Entering the system

- Turn the computer on by pressing the sensitive button on the lower aspect of the computer, which is on the right hand side.
- If a blue screen appears and asks for a password type in your network password that you normally use to access a computer.
- Place your smartcard on/in the reader depending on which device you are using.
- Double click on the eCARE icon on the desktop.
- Locate the icon that is relevant to the part of the system that you need to enter (ED First net, Wards/Departments Power chart). Click on the icon to enter the system.
- You will land on the Home page of the system.

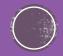

### Where to Start? First things First.....

In order to interact with patients you need to initially search for a patient in the search button on the tool bar, or if you are working on a ward / department you can set up a patient list and identify which location you are working in.

The advantage of clicking on a patient's record in a location list is that you will always have the right encounter in the system. Once the patient has been transferred or discharged from the list they will no longer show in the list.

If you have searched for the patient, the system will show you the patient's encounters. Please be careful to ensure that you pick the right encounter as recording in inpatient settings and outpatient settings are slightly different.

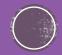

## Where to Start? So you have identified a patient

Once you have double clicked on the patient's name in either the search results or on the patient list it will open the patient's record. The action of opening the record will ensure that you establish an electronic relationship with the patient.

If you want to pick a patient from a location list and you have used care compass, whiteboard or doctor's worklist the patient's name may be greyed out. There is a button at the top of the board where it states 'establish relationship'. Here you can select the whole list of patients or you can select individual patients that you may be interacting with. The system will then ask you to identify your role with the patient.

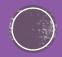

### Where to Start? Initial assessments

In order to get you started on the system a selection of assessments have been automatically triggered. This occurs when the patient registers into ED or alternatively is registered on the system and is admitted onto a ward/department. These can be found in 'Tasks' and under 'Patient Care'.

The assessments are required to be reviewed when the patient has been in the organization for six hours.

Assessments that are triggered on the system are:

- Adult Basic Admission Assessment (incl. Vitals, GCS, Pain assessment)
- Activities of Daily Living (a holistic overview of how the patient is)
- Environmental Assessment (bed space assessment, specialist equipment)
- Safety Assessment (MUST, Waterlow, Falls, Skin Assessments)

All of these can be found in the tasks in the main menu when in the patient's record.

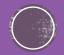

### Nursing Workflow where do you go next?

Once the initial assessments are completed, the results may trigger alerts if any responses that have been entered require further intervention/review. The alerts pop up on a little window and will suggest :care plans; warnings such as Amber/Red NEWS scores and actions to be taken to escalate and/or will request that you complete a Sepsis Screening Tool if the NEWS score is over 5.

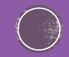

### Nursing Workflow assessments can trigger alerts

Care plans can be reviewed in Requests/Care Plans and will be under the suggested care plans - they can be accepted/rejected. If you accept them you will need to review, initiate and sign the documentation.

Vital observations that create NEWS alerts will require the nurse to manage how the patient's care is escalated. It will normally require increased frequency of vitals. This can be ordered in requests/care plans and Quick Orders with the frequency of assessments required applied.

If the Sepsis Screening Tool is initiated this will require documenting as a priority. If the patient is at risk of Sepsis urgent action and escalation is needed. Time is critical.

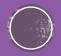

### Nursing Workflow Handover, Situation/Background, Assessment and Recommendation

When you have a patients record open, in the menu there is an area called Nurse Workflow. The section is divided into four separate tabs: 1) Handover; 2) Situation/Background; 3) Assessment and 4) Recommendation.

- 1) Handover is a great tool to give an overview of the patient from presenting complaint, past medical history, medication, labs, vitals and any requests/orders the patient may be waiting for. It also enables smooth shift handover with staff documenting (free text) any specific elements that other nurses / MDT may need to see and obviously acts as a clear audit tool for accountability of care transfer from shift to shift.
- 2) Situation / Background consists of an area that has a number of squares with information in them. You can find diet, emergency contact and documents in here. This area can be edited for your personal preference; so if vitals is your main focus when looking after the patient and you like to see that first, you can colour the square and drag and drop the square to the top of the screen if required (you can do that by using the three lines and the arrow, which will allow you to adapt the page as you so wish).

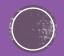

### Nursing Workflow Handover, Situation / Background, Assessment and Recommendation

Continued...

- 3) Assessment tab is where you will find all documents, medication list, labs and any diagnostics the patient may have undergone.
- 4) Recommendation tab is where you will find plans of care, education and the discharge plan.

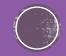

### **Types of Nursing Documentation: Clinical Note**

|                                                                                                    |                                                                                                    | 🗇 Full screen 👼 Print 📌 6 minutes ago                                                                                                    |                                                                                                    |
|----------------------------------------------------------------------------------------------------|----------------------------------------------------------------------------------------------------|----------------------------------------------------------------------------------------------------|----------------------------------------------------------------------------------------------------|
| <ul> <li>Construction</li> <li>Construction</li> <li>Const</li></ul> | III April 2018 - 11 May 2018 : 11 out of 11 documents are accessible. (Date Range) In Error Docume         Result type:       Clinical Clerking Note         Result date:       08 May 2018 12:03 BST         Result title:       ESC nursing         Performed by:       ESR SCR CPIS , Five Nurse on 08 May 2018 12:05 BST         Verified by:       ESR SCR CPIS , Five Nurse on 08 May 2018 12:05 BST         Visit info:       4135929, RD8-GH, Inpatient, 28/Mar/18 -         Presenting Complaint         multiple lacerations to hands that keep appearing         No Valid Results       Assessment and Plan         Actice kidney injury stage 2 (disorder)       Clinical Leading Group         Been By: Flynn ,Julian Robert (12/04/18 16:21:00)       Seen By: Seen By (12/04/18 16:21:00) | ents Filtered  Problem List/Past Medical History  Ongoing Safeguarding issues Historical No qualifying data  Pedications  Ingatient  aML/Odipine, 5 mg, oral, ONCE a day Asplini, 75 mg, oral, ONCE a day Asplini, 75 mg, oral, ONCE a day Fertanyi 12micrograms/hour transdermal patches, 1 patch, transDERMAL, every SEVENTY WO hours Folic aidd, 5 mg, oral, ONCE a day Asplini, 75 mg, oral, ONCE a day Asplini, 75 mg, oral, ONCE a day Pertanyi 12micrograms/hour transdermal patches, 1 patch, transDERMAL, every SEVENTY WO hours Folic aidd, 5 mg, oral, ONCE a day Asplini, 75 mg, oral, ONCE a day Paracetamol, 30 gu, oral, TMECE a day Paracetamol, 1 gu, oral, FOUR times a day, PRN Home Paracetamol, 1 gu, oral, FOUR times a day, PRN Home No Known Allergies | <ul> <li>Purpose: for<br/>clinical staff to<br/>view patient care<br/>notes</li> <li>Displays: All<br/>power forms,<br/>Clinical notes and<br/>documentation<br/>does not include<br/>iView</li> </ul> |
| <ul> <li>By Type</li> <li>By Status</li> <li>By Date</li> <li>Performed By</li> <li>By Encounter</li> <li>Image: A status</li> </ul>                                                                                                    |                                                                                                    |                                                                                                    | documentation                                                                                                    |

### Types of Nursing Documentation: Documents

| < 🔹 🛉 Documentation    |                             |                             | [□] Full screen 👘 Print 📌 1 minutes ago |
|------------------------|-----------------------------|-----------------------------|-----------------------------------------|
| 🕂 Add 🗸 🗐 🔲 🖌          |                             |                             |                                         |
| New Note X List        |                             |                             | 4 Þ                                     |
| Note Type List Filter: | All (10) Favourites (0)     |                             | Q Search                                |
| *Type:                 | *Note Templates             |                             |                                         |
| RRT Note               | Anne 🗸                      | Description                 |                                         |
|                        | Clerking and Post Take Note | Clerking and Post Take Note |                                         |
| Title:                 | ED Definitive Assessment    | ED Definitive Assessment    |                                         |
| Progress Note          | 🚖 ED RAT                    | ED RAT                      |                                         |
| *Date:                 | ED Senior Review            | ED Senior Review            |                                         |
| 11/May/2018 🗰 0833 BST | 🚖 Handover Note             | Handover Note               |                                         |
| *Author:               | Nurse Handover Template     | Nurse Handover Template     |                                         |
| ERS SCR CPIS , Nurse   | Outpatient Letter           | Outpatient Letter           |                                         |
|                        | 😭 Outpatient Note           | Outpatient Note Template    |                                         |
|                        | 📌 Progress Note             | Progress Note               |                                         |
|                        | SOAP Note                   | SOAP Note                   |                                         |
|                        |                             |                             |                                         |
|                        |                             |                             |                                         |
|                        |                             |                             |                                         |
|                        |                             |                             |                                         |
|                        |                             |                             |                                         |
|                        |                             |                             |                                         |
|                        |                             |                             |                                         |
|                        |                             |                             |                                         |
|                        |                             |                             |                                         |
|                        |                             |                             |                                         |
|                        |                             |                             |                                         |
|                        |                             |                             | OK Cancel                               |

**Purpose:** to create templated documents that draw information from the system

### **Displays:**

Documentation some power forms are not visible in documentation and can be found in forms or clinical note

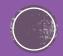

## Where can I get help (digital)

- eCoach when you are in the eCARE system there is a button called eCoach on the toolbar
- Microsite Digital.mkuh.nhs.uk is the Trust's eCARE microsite. When you enter the site and select 'Info for staff' there are all sorts of things that will help you such as Quick Reference Guides, Videos and frequently asked questions (FAQs)
- IT the team staff a helpdesk and are available on 87000. They will take calls on any issues to do with logging on, role issues, eCARE system issues and, of course, anything wrong with the computer itself.
- Intranet eCARE has it's own section on the Intranet full of useful information. This compliments the information available on the microsite Digitial.mkuh.nhs.uk

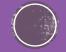

## Where can I get help (human)

- Masterclasses after Go Live the eCARE project team will set up a series of masterclasses for those staff that want refreshers or feel that certain processes are taking them too long. Once the system has been live for six weeks Cerner work in collaboration with the Trust and send in a small team of coaching assistants who can ensure that they coach at a local level or share best practice with individuals who may want to know a more efficient way of doing things.
- Training there will be ongoing training made available to all new staff and staff returning from periods of extended leave. This will be advertised on the intranet.
- Superusers in each ward or department Superusers have been identified to ensure there is someone around on each shift to provide at the elbow support for staff. The Superusers will also know how to escalate any concerns and who best to contact for any particular issues.
- eCARE Buddies the buddies are staff that have had additional awareness and training on the system or will have had involvement in the build and design of the software.

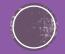

## What happens if something doesn't work?

• Escalate, escalate, escalate.....

 If you think that there is something in the system that isn't working as easily as you think it should or if you are clicking on something and nothing is happening then please let IT helpdesk know on ext:87000

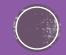

### **Adult Quick View**

| 🗧 🔶 ᠇ 🔥 Assessments/Fluid Balance      |                                                            | [므] Full screen 🖷 Print 之 0 minut |
|----------------------------------------|------------------------------------------------------------|-----------------------------------|
| = 📑 🔐 🖌 😥 🗞 📑 🗮 🗙                      |                                                            |                                   |
|                                        |                                                            |                                   |
| Adult Quick View<br>Vital Signs        | ✓ Last 24 Hours                                            | ►                                 |
| Vital Signs<br>Glasgow Coma Assessment | Find Item  Critical High Low Abnormal Unauth Flag  And  Or |                                   |
| Pupils Assessment                      |                                                            |                                   |
| Peak Flow                              | Result Comments Flag Date Performed By                     |                                   |
| Point of Care Tests                    |                                                            |                                   |
| Pain Assessment                        |                                                            |                                   |
| Pain Interventions                     |                                                            |                                   |
| Limb Check                             |                                                            |                                   |
| Pulses                                 |                                                            |                                   |
| Nurse Rounding                         |                                                            |                                   |
| Environmental Safety Management        |                                                            |                                   |
| Skin Assessment                        | 11/May/18<br>■ 11/May/18<br>11/May/18<br>11/May/18         |                                   |
| Skin/Wound Assessment                  | 💐 📝 📴                                                      |                                   |
| Waterlow Assessment                    | ✓ Vital Signs                                              |                                   |
| Pressure Relieving Equipment           | Temperature DegC                                           |                                   |
| Falls                                  | Temperature Location                                       |                                   |
| Bed Rails Risk Assessment              | Heart Rate bpm                                             |                                   |
| Education                              | Respiratory Rate br/min                                    |                                   |
| Patient and Family Education           | SBP/DBP Cuff mmHg                                          |                                   |
| Behavioural Chart                      | Blood Pressure Cuff Size                                   |                                   |
| Last Menstrual Period (LMP)            | Blood Pressure Position                                    |                                   |
| Last Ate or Drank                      | Mean Arterial Pressure, Cuff mmHg                          |                                   |
|                                        | SpO2 %                                                     |                                   |
|                                        | Oxygen Therapy                                             |                                   |
|                                        | Oxygen Flow Rate L/min                                     |                                   |
|                                        | Inspired O2 %                                              |                                   |
|                                        | AVPU Conscious Level                                       |                                   |
|                                        | Looks unwell:                                              |                                   |
|                                        | △ Early Warning Score                                      |                                   |
|                                        | Alert Type                                                 |                                   |
|                                        | ♦ Alert Suppress                                           |                                   |
|                                        | EWS Total                                                  |                                   |
|                                        | EWS Category                                               |                                   |
|                                        | EWS Type                                                   |                                   |
|                                        | EWS Status                                                 |                                   |
|                                        | △ Pain Assessment                                          |                                   |
|                                        | Pain Present (or Suspected)                                |                                   |
|                                        | Patient Taking Opiates                                     |                                   |
|                                        | Pt Under 5 or Unable to Communicate                        |                                   |
|                                        | LA-                                                        |                                   |
| AdultAssessments                       | △ Pain Interventions                                       |                                   |
| Adult Lines - Devices                  | Pharmacological Therapy                                    |                                   |
|                                        | Nonpharmacological Therapy                                 |                                   |
| Fluid Balance                          |                                                            |                                   |
| Kedication Related Monitoring          | Patient offered drink<br>Call Bell within Reach            |                                   |
| ED Adult Systems Assessment            | Call Bell within Keach<br>Patient Position                 |                                   |
|                                        |                                                            |                                   |

Purpose: Adult Quick View should have all the assessments that you may perhaps find at the end of the bed.

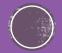

### Adult Assessments

| ■ ■ ↔ ✓ Ø % ■ ■ ×                           |                                                      |           |             |           |           |           |           |           |           |             |          |           |           |           |           |           |           |           |
|---------------------------------------------|------------------------------------------------------|-----------|-------------|-----------|-----------|-----------|-----------|-----------|-----------|-------------|----------|-----------|-----------|-----------|-----------|-----------|-----------|-----------|
| Adult Quick View                            | 4                                                    |           |             |           |           | Last 24   | Hours     |           |           |             |          |           |           |           |           |           |           |           |
| Adult Assessments                           | Find Item  Critical High                             |           |             |           |           | 0         | And 🔘 🗘   |           |           |             |          |           |           |           |           |           |           |           |
| Respiratory                                 | Find Item   Critical High                            | Low Abn   | ormal 🔄 Una | Jth 🔄 Hag |           |           | And 🥑 C   | Jr        |           |             |          |           |           |           |           |           |           |           |
| Activities of Daily Living Adult            | Result Con                                           | nments FI | ag Date     |           | Perfo     | ormed By  |           |           |           |             |          |           |           |           |           |           |           |           |
| Airway Management                           |                                                      |           |             |           |           |           |           |           |           |             |          |           |           |           |           |           |           | -         |
| Bladder                                     |                                                      |           |             |           |           |           |           |           |           |             |          |           |           |           |           |           |           |           |
| Bladder Scan/Postvoid Residual<br>Bowel     |                                                      |           |             |           |           |           |           |           |           |             |          |           |           |           |           |           |           |           |
| Bowel<br>Breath Sounds Assessment           |                                                      |           |             |           |           |           |           |           |           |             |          |           |           |           |           |           |           |           |
| Breath Sounds Assessment<br>Cardiovascular  |                                                      |           |             |           |           |           |           |           |           |             |          |           |           |           |           |           |           |           |
| Cardiovascular<br>Chest Drains              |                                                      |           |             |           |           |           |           |           |           |             |          |           |           |           |           |           |           |           |
| Ciwa-Ar                                     |                                                      |           |             |           |           |           |           |           |           |             |          |           |           |           |           |           |           |           |
| ECG                                         | in 12 🗗                                              |           |             |           |           | 11/May/1  |           |           |           |             |          |           |           |           |           | May/18    |           |           |
| Enema Administration Information            | 🗮 📈 🗗                                                | 09:00 -   | g 08:00 - 🕴 | 07:00 -   | 06:00 -   | 05:00 -   | 04:00 -   | 03:00 -   | 02:00 -   | 01:00 -     | 00:00 -  | 23:00 -   | 22:00 -   | 21:00 -   | 20:00 -   | 19:00 -   | g 18:00 - | 17:00     |
| Equipment                                   |                                                      | 09:59 BST | 08:59 BST   | 07:59 BST | 06:59 BST | 05:59 BST | 04:59 BST | 03:59 BST | 02:59 BST | 01:59 BST 0 | 0:59 BST | 23:59 BST | 22:59 BST | 21:59 BST | 20:59 BST | 19:59 BST | 18:59 BS  | T 17:59 B |
| Gastrointestinal                            | Activities of Daily Living Adult                     |           |             |           |           |           |           |           |           |             |          |           |           |           |           |           |           |           |
| Gastrointestinal Tubes                      | ⊿ Patient Safety and Orientation                     |           |             |           |           |           |           |           |           |             |          |           |           |           |           |           |           |           |
| Gastrointestinal Tubes<br>Genitourinary     | Safety and Orientation                               |           |             |           |           |           |           |           |           |             |          |           |           |           |           |           |           |           |
| GI Ostomy                                   | ⊿ Communication                                      |           |             |           |           |           |           |           |           |             |          |           |           |           |           |           |           |           |
| Haemodynamic Measures                       | First Language                                       |           |             |           |           |           |           |           |           |             |          |           |           |           |           |           |           |           |
| Implanted Devices                           | Interpreter Required                                 |           |             |           |           |           |           |           |           |             |          |           |           |           |           |           |           |           |
| Incentive Spirometry                        | Any Hearing Problems                                 |           |             |           |           |           |           |           |           |             |          |           |           |           |           |           |           |           |
| Interpreter Services                        | Any Speech Problems                                  |           |             |           |           |           |           |           |           |             |          |           |           |           |           |           |           |           |
| Interpreter Services                        | Any Visual Problems                                  |           |             |           |           |           |           |           |           |             |          |           |           |           |           |           |           |           |
| Measurements                                | Any Problems Understanding                           |           |             |           |           |           |           |           |           |             |          |           |           |           |           |           |           |           |
| Mental Status/Cognition                     | Capacity to make the required decision?              |           |             |           |           |           |           |           |           |             |          |           |           |           |           |           |           |           |
| Merical Status/Cognition<br>Musculoskeletal | Communication Care Plan Required                     |           |             |           |           |           |           |           |           |             |          |           |           |           |           |           |           |           |
| MUST Nutritional Assessment                 | ⊿ Breathing                                          |           |             |           |           |           |           |           |           |             |          |           |           |           |           |           |           |           |
| Non-Invasive Ventilation                    | Patient Smokes                                       |           |             |           |           |           |           |           |           |             |          |           |           |           |           |           |           | _         |
| Oedema Assessment                           | Breathing Problems                                   |           |             |           |           |           |           |           |           |             |          |           |           |           |           |           |           |           |
| Oxygenation Results                         | Age Started Smoking                                  |           |             |           |           |           |           |           |           |             |          |           |           |           |           |           |           |           |
| Psychosocial                                | Cigarettes per Day                                   |           |             |           |           |           |           |           |           |             |          |           |           |           |           |           |           |           |
| Safe Patient Handling                       | Ex-Smoker: Date of Cessation                         |           |             |           |           |           |           |           |           |             |          |           |           |           |           |           |           |           |
| Seizure Assessment                          | Refer to Smoking Cessation Nurse                     |           |             |           |           |           |           |           |           |             |          |           |           |           |           |           |           |           |
| Surgical Drains/Tubes                       | Breathless at Rest                                   |           |             |           |           |           |           |           |           |             |          |           |           |           |           |           |           | _         |
| System Symptoms                             | Breathless on Mild Exertion                          |           |             |           |           |           |           |           |           |             |          |           |           |           |           |           |           | _         |
| Urinary Catheter                            | Breathless Lying Down                                |           |             |           |           |           |           |           |           |             |          |           |           |           |           |           |           | _         |
| Urostomy                                    | Breathless After Short Walk                          |           |             |           |           |           |           |           |           |             |          |           |           |           |           |           |           | _         |
| Croatony                                    | Breathless Climbing Stairs                           |           |             |           |           |           |           |           |           |             |          |           |           |           |           |           |           |           |
|                                             | Patient has Dry Cough                                |           |             |           |           |           |           |           |           |             |          |           |           | L         |           |           |           |           |
|                                             | Patient Coughs up Sputum                             |           |             |           |           |           |           |           |           |             |          |           |           |           |           |           |           |           |
|                                             | Nebuliser at Home                                    | _         |             |           |           |           |           |           |           |             |          |           |           |           |           |           |           |           |
| A MUSE CONTRACTOR                           | Oxygen Compressor at Home                            | _         |             |           |           |           |           |           |           |             |          |           |           |           |           |           |           |           |
| dult Lines - Devices                        | Oxygen Cylinder at Home                              | _         |             |           |           |           |           |           |           |             |          |           |           |           |           |           |           |           |
| luid Balance                                | Tracheostomy Present on Admission                    | _         |             |           |           |           |           |           |           |             |          |           |           |           |           |           |           |           |
| ledication Related Monitoring               | Inhalers Used at Home                                | _         |             |           |           |           |           |           |           |             |          |           |           |           |           |           |           |           |
| ED Adult Systems Assessment                 | Peak Flow Readings at Home<br>Regular Exercise Taken |           |             |           |           |           |           |           |           |             |          |           |           |           |           |           |           | _         |

Purpose: All other assessments that are on the system should be found in here. If you can't find anything in this section please refer to your folder and review the start, stop, continue as to whether the assessment is still on paper.

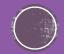

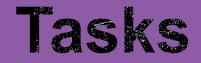

| > -             | 🔒 🔒 Task List                                |                    |                                      |                      |                     |                                         |                                                            |              |            |  | [0] Full screen | Print | æ or |
|-----------------|----------------------------------------------|--------------------|--------------------------------------|----------------------|---------------------|-----------------------------------------|------------------------------------------------------------|--------------|------------|--|-----------------|-------|------|
| 86              | 1 🗴 🔍 🖽                                      |                    |                                      |                      |                     |                                         |                                                            |              |            |  |                 |       |      |
|                 |                                              |                    |                                      |                      |                     | Friday 11 May 2018                      | 08:00:00 BST - Friday 11 May                               | 2018 20:00:0 | 0 BST      |  |                 |       |      |
| ient Ca         | re Nurse Collect/Supply                      | Referrals          | Outpatients                          | Safeguarding Cases   | Safeguarding Alerts |                                         |                                                            |              |            |  |                 |       |      |
| k retriev       | al completed                                 |                    |                                      |                      |                     |                                         |                                                            |              |            |  |                 |       |      |
|                 | cheduled Date and Time                       | Task Status        | Task Description                     | 1                    |                     | Order Details                           |                                                            | Order Status | Charted By |  |                 |       |      |
|                 | 4/Apr/2018 14:48 BST                         | Overdue            | Sepsis Screening                     |                      |                     |                                         |                                                            |              | ,          |  |                 |       |      |
| 9 \Lambda 04    | 4/Apr/2018 14:49 BST                         | Overdue            | Sepsis Screening                     |                      |                     |                                         |                                                            |              |            |  |                 |       |      |
|                 | 4/Apr/2018 14:49 BST                         | Overdue            | Sepsis Screening                     | g                    |                     |                                         |                                                            |              |            |  |                 |       |      |
|                 | 5/Apr/2018 10:31 BST                         | Overdue            | Sepsis Screening                     |                      |                     |                                         |                                                            |              |            |  |                 |       |      |
|                 | 6/Apr/2018 15:53 BST                         | Overdue            | Sepsis Screening                     |                      |                     |                                         |                                                            |              |            |  |                 |       |      |
| τ               | 6/Apr/2018 14:00 BST                         | Overdue            | Environmental S                      | ·                    |                     | Ordered automatic                       |                                                            |              |            |  |                 |       |      |
| ĝ <sup>27</sup> | 7/Apr/2018 14:00 BST                         | Overdue            | Environmental S                      | Safety               |                     | Requested Start Da<br>Ordered automatic | ate/Time 27/Apr/18 14:00:00 BST<br>ally on admission.      | Ordered      |            |  |                 |       |      |
| ŷ <sup>28</sup> | 8/Apr/2018 08:00 BST                         | Overdue            | Activities of Dail                   | ly Living Assessment |                     | Requested Start Da<br>Ordered automatic | ate/Time 28/Apr/18 08:00:00 BST<br>ally on admission.      | Ordered      |            |  |                 |       |      |
| g 28            | 8/Apr/2018 08:00 BST                         | Overdue            | Safety Assessm                       | lent                 |                     | Requested Start Da<br>Ordered automatic | te/Time 28/Apr/18 08:00:00 BST<br>ally on admission.       | Ordered      |            |  |                 |       |      |
| ý 28            | 8/Apr/2018 14:00 BST                         | Overdue            | Environmental S                      | Safety               |                     | Requested Start Da<br>Ordered automatic | te/Time 28/Apr/18 14:00:00 BST<br>ally on admission.       | Ordered      |            |  |                 |       |      |
| ý 29            | 9/Apr/2018 14:00 BST                         | Overdue            | Environmental S                      | Safety               |                     | Requested Start Da<br>Ordered automatic | ate/Time 29/Apr/18 14:00:00 BST<br>ally on admission.      | Ordered      |            |  |                 |       |      |
| ý 30            | 0/Apr/2018 14:00 BST                         | Overdue            | Environmental S                      | Safety               |                     | Requested Start Da<br>Ordered automatic | te/Time 30/Apr/18 14:00:00 BST<br>ally on admission.       | Ordered      |            |  |                 |       |      |
| ig 01           | 1/May/2018 14:00 BST                         | Overdue            | Environmental S                      | Safety               |                     |                                         | te/Time 01/May/18 14:00:00                                 | Ordered      |            |  |                 |       |      |
| y 02            | 2/May/2018 14:00 BST                         | Overdue            | Environmental S                      | Safety               |                     | Requested Start Da<br>Ordered automatic | te/Time 02/May/18 14:00:00<br>ally on admission.           | Ordered      |            |  |                 |       |      |
| ý 03            | 3/May/2018 14:00 BST                         | Overdue            | Environmental S                      | Safety               |                     |                                         | te/Time 03/May/18 14:00:00                                 | Ordered      |            |  |                 |       |      |
| ý 04            | 4/May/2018 14:00 BST                         | Overdue            | Environmental S                      | Safety               |                     |                                         | te/Time 04/May/18 14:00:00                                 | Ordered      |            |  |                 |       |      |
| y 05            | 5/May/2018 08:00 BST                         | Overdue            | Activities of Dail                   | ly Living Assessment |                     |                                         | te/Time 05/May/18 08:00:00                                 | Ordered      |            |  |                 |       |      |
| y 05            | 5/May/2018 08:00 BST                         | Overdue            | Safety Assessm                       | ient                 |                     |                                         | ite/Time 05/May/18 08:00:00                                | Ordered      |            |  |                 |       |      |
| y 05            | 5/May/2018 14:00 BST                         | Overdue            | Environmental S                      | Safety               |                     |                                         | te/Time 05/May/18 14:00:00                                 | Ordered      |            |  |                 |       |      |
| g 06            | 6/May/2018 14:00 BST                         | Overdue            | Environmental S                      | Safety               |                     |                                         | te/Time 06/May/18 14:00:00                                 | Ordered      |            |  |                 |       |      |
| g 07            | 7/May/2018 14:00 BST                         | Overdue            | Environmental S                      | Safety               |                     |                                         | te/Time 07/May/18 14:00:00                                 | Ordered      |            |  |                 |       |      |
|                 | 8/May/2018 14:00 BST                         | Overdue            | Environmental S                      | Gafety               |                     | Requested Start Di                      | te/Time 08/May/18 14:00:00                                 | Ordered      |            |  |                 |       |      |
|                 | 9/May/2018 14:00 BST                         | Overdue            | Environmental S                      | Gafety               |                     |                                         | te/Time 09/May/18 14:00:00                                 | Ordered      |            |  |                 |       |      |
|                 | 0/May/2018 14:00 BST                         | Overdue            | Environmental S                      | Safety               |                     |                                         | te/Time 10/May/18 14:00:00                                 | Ordered      |            |  |                 |       |      |
|                 | 1 Mary 2010 10-20 CCT                        | Dendine            | Anti-active Ct                       |                      |                     | Ordered automatic                       |                                                            | Ordered      |            |  |                 |       |      |
|                 | 1/May/2018 10:30 BST<br>1/May/2018 11:30 BST | Pending<br>Pending | Antiembolic Stoc<br>Antiembolic Stoc |                      |                     |                                         | ate/Time 11/May/18 10:30:00<br>ate/Time 11/May/18 11:30:00 |              |            |  |                 |       |      |
|                 | 1/May/2018 11:30 BST<br>1/May/2018 14:00 BST | Pending            | Antiembolic Stoc                     |                      |                     |                                         | ite/Time 11/May/18 14:00:00                                |              |            |  |                 |       |      |
|                 | 1/May/2018 14:00 BST<br>1/May/2018 14:00 BST | Pending            | Environmental S                      |                      |                     |                                         | ite/Time 11/May/18 14:00:00                                |              |            |  |                 |       |      |
|                 | 4, 10, 10 to 11, 100 001                     | . chung            | a                                    |                      |                     | Ordered automatic                       |                                                            | 0.00100      |            |  |                 |       |      |

Purpose: these can be reached in various ways in the system but one of the easiest ways is to go into the Task list itself from the Menu section. You can change the order of these by clicking in the column header so you could move the most recent to the top if you clicked on Scheduled Date and Time.

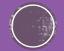

### **Care Compass**

| : 🌇 CareCompass   | 🚮 Home 🖃 Message Centre 🔹 Patient List 🧊 🕻 😋 Insignia 🍃 🗄 🐋 New Sticky Note 🔧              | View Sticky Notes 🏥 Suspend 🚽 Exit                                    | 🔝 Calculator 🏻 🎢 AdHoo  | : IIIIIIMedication Administration | n 🕼 Specimen Collection 🔒 | PM Conversation 👻 💦 Dep | art 📴 Communicate 👻 🗎 Me | dical Record Request 🎬 Result Cop | / 🛄 Relati | ed Records                        |
|-------------------|--------------------------------------------------------------------------------------------|-----------------------------------------------------------------------|-------------------------|-----------------------------------|---------------------------|-------------------------|--------------------------|-----------------------------------|------------|-----------------------------------|
| XXXTEST, BAT      | MAN ×                                                                                      |                                                                       |                         |                                   |                           |                         |                          |                                   | í          | Recent • Name • Q                 |
| CareCompass       |                                                                                            |                                                                       |                         |                                   |                           |                         |                          |                                   | (D) Ful    | l screen 🖷 Print 💸 15 minutes ago |
|                   | ع الله الله الله الله الله الله الله الل                                                   |                                                                       |                         |                                   |                           |                         |                          |                                   |            |                                   |
| Patient List: RD  | 8-GH Ward 07 🗹 💥 List Maintenance 🛛 🕂 Add Patient 🔹 Establish Relat                        | onships                                                               |                         |                                   |                           |                         |                          |                                   |            | 🥹 2 🛛 🥹                           |
| Location          | Patient                                                                                    | Visit                                                                 |                         |                                   |                           | Care Team               |                          |                                   | EWS T      | Activities                        |
| Bay 01 - B        | A XXXTEST, WOLVERINE           IP         51yrs   Male     No Known Allergies              | <ul> <li>multiple lacerations to hands that<br/>LOS: 6w 2d</li> </ul> | t keep appearing        |                                   |                           | Webber , :              | lane Elizabeth           |                                   | 12         | PRN/Continuous                    |
| Bay 01 - B        | XXXTEST, SUPERMAN<br>54yrs   Male     No Known Allergies                                   | <br>LOS: 18d                                                          |                         |                                   |                           | O'hara , Ri             | chard James              |                                   | 10         |                                   |
| 🍪 Bay 01 - B      | VXXTEST, HULK<br>48yrs   Male   Full Resuscitation   Allergies                             | elective admission for left hip rep<br>LOS: 6w 2d                     | blacement               |                                   |                           | Webber , 3              | lane Elizabeth           |                                   | 6          | 131                               |
| Bay 01 - B        | XXXTEST, IRON MAN<br>53yrs   Male     No Known Allergies                                   | heart problems<br>LOS: 5w                                             |                         |                                   |                           | Webber , 2              | lane Elizabeth           |                                   | 7          | 141                               |
| Bay 01 - B        | TEST, MEDICAL PATIENT     67yrs   Female     Allergies                                     | abdominal pain<br>LOS: 25d                                            |                         |                                   |                           | O'hara , Ri             | chard James              |                                   | 6          | 205<br>PRN/Continuous             |
| Bay 01 - B        | MEDICS, CCCTEST<br>30yrs   Male     No Relationship Exists                                 | -                                                                     |                         |                                   |                           | -                       |                          |                                   |            | -                                 |
| Bay 02 - B        | XXXTEST, SPIDERMAN<br>54yrs   Male   Full Resuscitation   Allergies                        | Central crushing chest pain<br>LOS: 6w 2d                             |                         |                                   |                           | Webber , 2              | lane Elizabeth           |                                   | 7          | 250+                              |
| Bay 02 - B        | XXXTEST, BATMAN<br>53yrs   Male   Full Resuscitation   Allergies                           | <br>LOS: 20d                                                          |                         |                                   |                           | Phillips , De           | borah Joan               |                                   | 0          | PRN/Continuous                    |
| Bay 02 - B        | XXXTEST, FLASH<br>43yrs   Male     Allergies                                               | patient can't keep still, seems ag<br>LOS: 17d                        | jitated and some of his | actions blurr in front of yo      | our eyes                  | O'hara , Ri             | chard James              |                                   | 8          | PRN/Continuous                    |
| Bay 02 - B        | XXXTEST, SAM<br>30yrs   Male     No Relationship Exists                                    | -                                                                     |                         |                                   |                           | -                       |                          |                                   |            | -                                 |
| Bay 02 - B        | KEST, SURGICAL PATIENT     68yrs   Male   Do Not Resuscitate, Full Re   No Known Allergies | <br>LOS: 25d                                                          |                         |                                   |                           | Phillips , De           | borah Joan               |                                   | 8          | 19                                |
| Bay 02 - B        | XXXTEST, THOR 408-009-2075     47yrs   Male   Full Resuscitation   No Known Allergies      | Painful left wrist after fall onto o<br>LOS: 6w 2d                    | utstretched hand        |                                   |                           | Webber , :              | lane Elizabeth           |                                   | 7          | 26                                |
| Bay 03 - B        | HACK, MIKE<br>41yrs   Male     No Relationship Exists                                      | -                                                                     |                         |                                   |                           | -                       |                          |                                   |            | -                                 |
| Bay 03 - B        | EDWARDS, BRENDA 470-686-8068                                                               |                                                                       |                         |                                   |                           | -                       |                          |                                   |            |                                   |
| Activity Timeline | 70ure   Female     No. Relationshin. Eviste                                                |                                                                       |                         |                                   |                           |                         |                          |                                   |            | •                                 |
|                   |                                                                                            |                                                                       |                         |                                   |                           |                         |                          |                                   |            |                                   |
| Overdue           | 10:00 11:00 12:00                                                                          | 13:00                                                                 | 14:00                   | 15:00                             | 16:00                     | 17:00                   | 18:00                    | 19:00                             | 20:00      | 21:00                             |

Purpose: The care compass will probably be a nurse's most regular port of call to see patients and look at activities. You can access tasks, patient visit details and it allows you to have an overview of all your allocated patients at any one time.

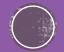

### **Navigation Toolbar**

| Button | Action                                                                                                    |
|--------|----------------------------------------------------------------------------------------------------|
|        | Home. Takes you to the Home view. By default, the Home view includes the Inbox Summary and Schedule, however, this view can be customized by your systems administrator to suit your facility's needs. |
|        | Schedule. Opens the Schedule workspace. The Schedule allows you to see your schedule and those of others, in daily, weekly, and monthly views.                                                         |
| Å      | Patient Chart. Opens the Patient list. The Patient list is a listing of all individuals that have a chart in the system.                                                                               |
|        | Message Center. Opens Message Center. Message Center allows you to quickly view and sign Results, Documents, Messages, and Orders. Through it, you can communicate with other clinicians.              |

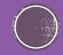

#### **Patient Context Toolbar**

| Button       | Action                                                                                                    |  |
|--------------|----------------------------------------------------------------------------------------------------|--|
| BettyClark 🛛 | <patient> Indicates which patient's chart is currently active.</patient>                                                  |  |
|              | Recent Patients. Allows you to open the chart of a patient that you recently viewed.                                      |  |
| ٩            | Patient Search. Allows you to search for a patient's chart by patient name or Medical Record Number (MRN).                |  |
| 2            | As of. Tells you the last time the data on the display was refreshed. Click to perform a manual refresh.                  |  |
| <b>~</b>     | Previous Patient's Chart. Opens the chart of the patient listed just before the current patient.                          |  |
| ➡            | Next Patient's Chart. Opens the chart of the patient listed just after the current patient.                               |  |
|              | reference guides on how to use the system can be found here:<br>igital.mkuh.nhs.uk/info-for-staff/quick-reference-guides/ |  |

### **Flowsheet Toolbar**

Besides the general patient chart toolbar, the Flowsheet has a special toolbar that enables you to perform specific tasks quickly. A description of the buttons and their actions follows:

| Button                     | Action                                                                                                    |
|----------------------------|----------------------------------------------------------------------------------------------------|
| <mark>ីរិង</mark><br>Graph | Generates a graph illustrating the selected data categories. See Graphing a Patient's Test Results                                                                                                    |
| Seeker                     | Opens the Seeker to allow you to focus on an area of the flowsheet that contains results. Critical result values are represented in red. Areas of intense result activity are displayed with a wide bar; individual results are displayed as a line. |
| Bign                       | Allows you to sign all discrete results you have ordered but have not yet signed. Only the results in view on the screen are endorsed.                                                                                                    |
| 🛞<br>Bookmark              | Marks all new results values as reviewed (read). If you have selected a font color for new results, this changes all the new results colored values to the default text color. Critical values retain their special color.                           |
| Sign<br>Charting           | Saves and signs any charting you have entered on a custom or activity flowsheet.                                                                                                    |
| Cancel Charting            | Cancels the charting session without saving any data.                                                                                                    |

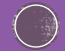

### **PowerNote Toolbar**

| <u>~</u> | Open an Existing Note. Lets you select an encounter pathway, and open encounter and pre-completed notes. The Open Note dialog box opens. |
|----------|----------------------------------------------------------------------------------------------------|
| <b>2</b> |                                                                                                    |
|          | Save. Saves your work.                                                                                                    |
|          |                                                                                                    |
|          | Sign. Lets you sign the current encounter note. The Sign Note dialog box opens.                                                          |
| *        | Cut. Reserved for future use.                                                                                                    |
|          | Copy. Places a copy of the selected text onto the clipboard.                                                                             |
| <b>6</b> | Paste. Copies the text from the clipboard.                                                                                               |
| 44       | Find the Specified Term. Lets you search for specific text. The Find dialog box opens.                                                   |
| 3        | Print. Opens the print dialog box for your printer.                                                                                      |
| 4        | Find Previous Recommended Term. Locates the next recommended term (indicated by blue text).                                              |
| 4        | Find Next Recommended Term. Locates the previous recommended term (indicated by blue text).                                              |

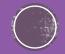

### Numbers to help you

Superuser (insert the number of your local Superuser here)

IT helpdesk ext: 87000

A little ebook of eCARE Nursing

Compiled by Sharon Webb, Chief Nursing Information Officer - May 2018

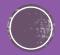